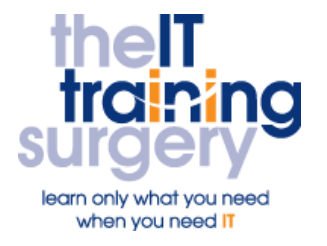

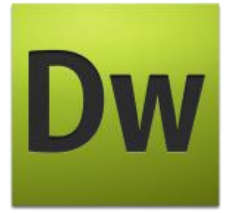

## **Overview**

At The IT Training Surgery we know that making time for learning new skills to improve your performance can be a challenge. Courses run at your premises and on your own computers.

## **Who should attend?**

Anyone who is familiar with using the Internet and navigating websites, and who wants to create their own Dreamweaver website.

# **Requirements**

You must be very confident in using Windows and a mouse and with using Internet Explorer or another browser. They should be advanced word processor users.

# **Aim**

By the end of the course, you will be confident in using Dreamweaver to create and upload a website that includes several pages, images and at least one form.

## **What will I learn?**

In particular you will be able to:

- Create web pages and control the layout of elements on them
- Add images and text to your pages
- **Create internal and external links** on your pages
- Create a form on your site to gather data
- Speed up the creation of a website by using templates and library items
- Use Cascading Style Sheets for a consistent look and to speed up editing your pages

 Upload your website onto the internet

# **Time Table**

## Session 1

- **•** Creating a site
- Saving and naming pages
- Setting default page and text properties
- Viewing pages in the browser

## Session 2

- **Good design practice**
- Colour contrast
- Fonts usage
- Positioning elements using layers
- Formatting layers
- Converting Layers into a table

## Session 3

- Creating internal and external links
- **•** Email links
- Making links accessible

#### Session 4

- Types of image files
- Getting images from the web
- Positioning images
- Using images as links
- Image maps
- Rollovers
- Alternative text

## Session 5

- **•** Creating forms
- Form layout
- Data capture
- Testing forms

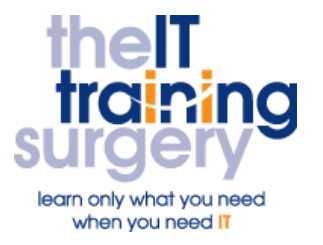

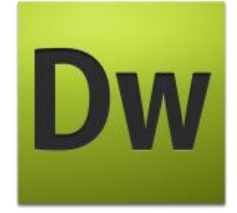

#### Session 6

- Creating templates
- Setting editable regions
- Editing templates
- Using the Asset Panel
- **•** Creating library items

#### Session 7

- **Using site manager**
- Uploading your website
- **•** Checking files in and out
- Synchronising local and remote files

#### Session 8

- Creating font styles
- Background styles
- Creating a consistent look for your website using standardised formatting

# Next step:

To find out more about this course and any others, call **020 8203 1774** or visit www.theittrainingsurgery.com